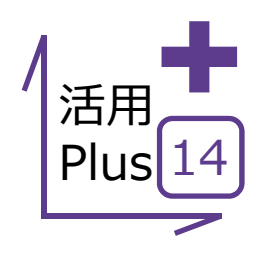

## **形状表⽰**

もらったデータを開いてみたが、どんなレイヤ・線幅・線種・縮尺・カラーで作成されているのか確認したい。 そんな時には形状表示! サムネイルを確認しながらレイヤの表⽰・⾮表⽰の切り替えなどがリアルタイムに⾏えます。

### ■ 形状表示

メリット:サムネイルで所属属性を確認しながら、レイヤの表示・ 非表示の切り替えなどがリアルタイムに行えます。

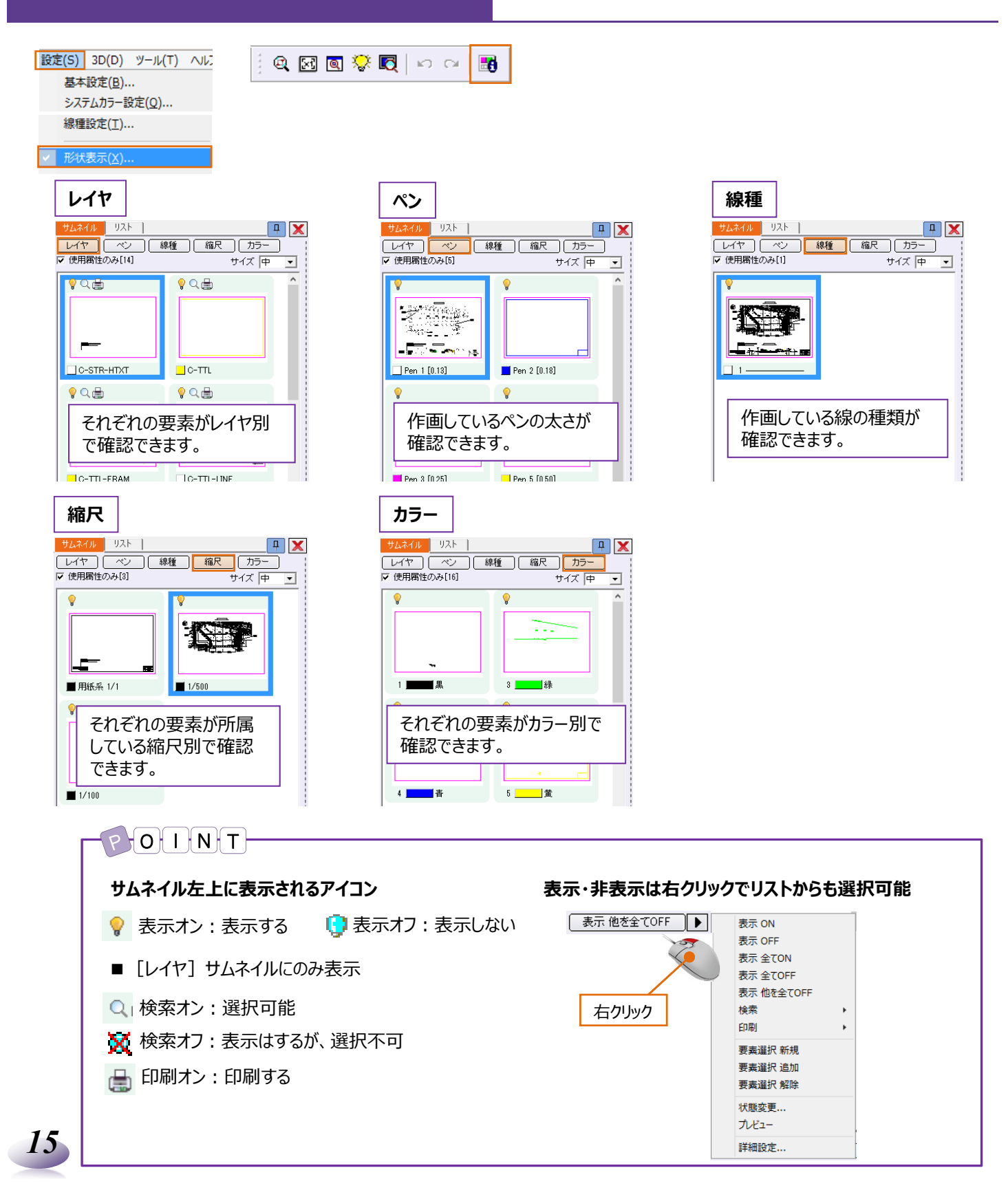

#### ■ 活用例

活用例:例を挙げてご説明いたします。

#### **レイヤの表⽰オン・オフ**

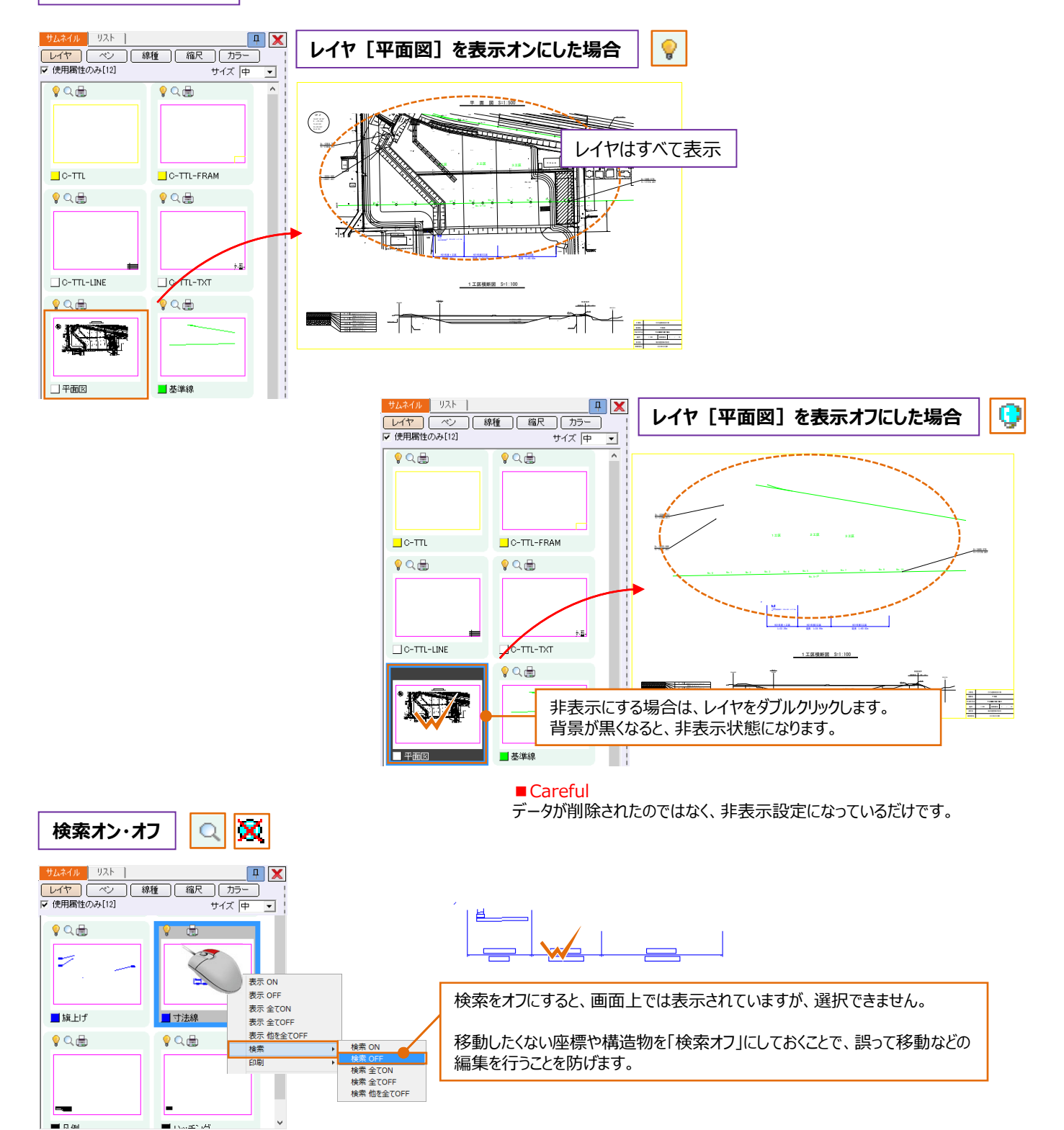

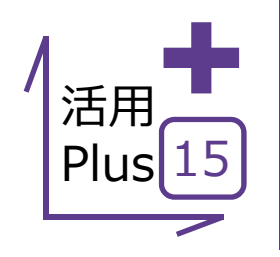

# **重複線・⽂字列置換サーチ**

もらったデータを開いてみたら、線が何重にも重なっていて編集にてこずる、そんなことはありませんか? そんな時にはこの機能!重複線の自動検索から1本化までボタン1つでこなします。 あわせて文字列置換も押さえておきましょう!

#### **■ 重複線サーチ**

メリット:編集にてこずる重複線の自動検索から1本化までボタン1 つでこなすので、内業時間が⼤幅に削減できます。

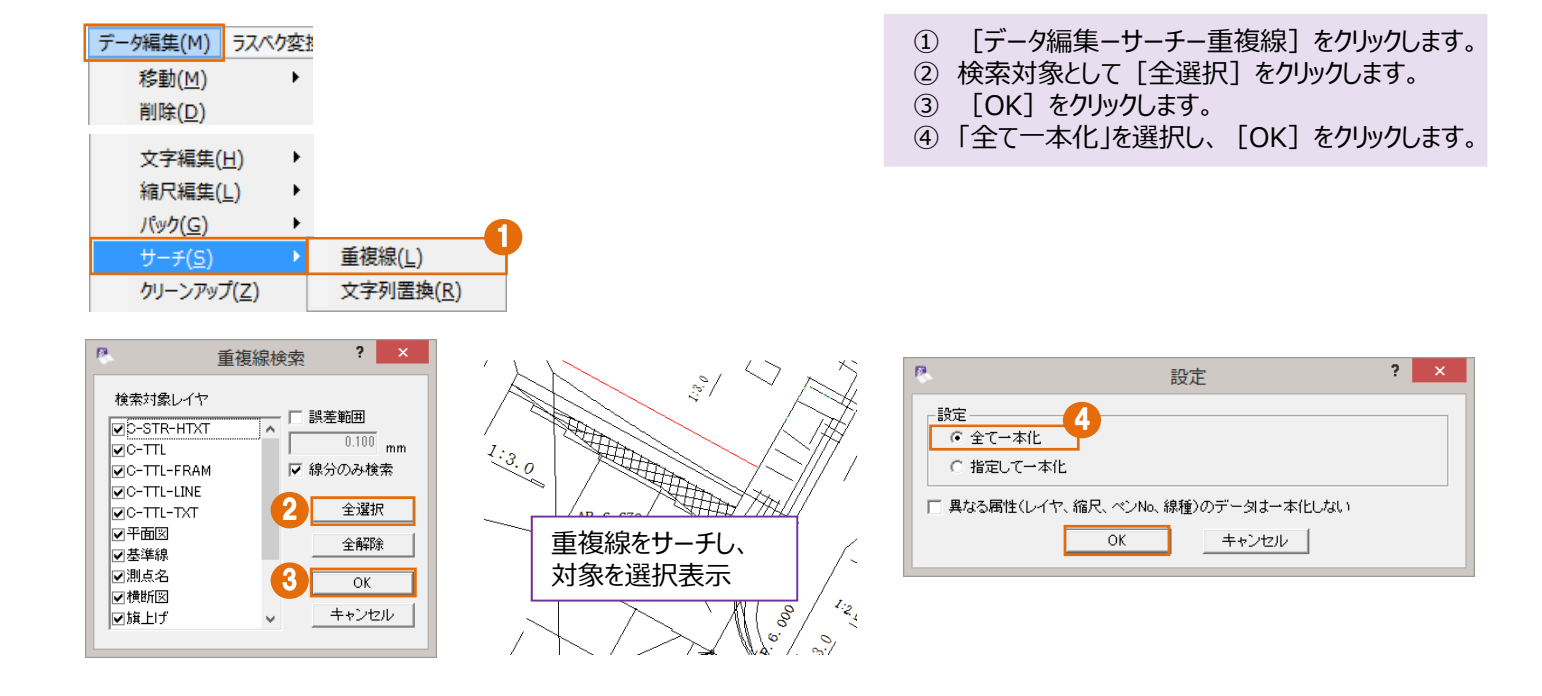

# **■ ⽂字列置換サーチ**

メリット:図面上の文字列はもちろん、寸法線や引出線まで、 すべての⽂字列から検索し置き換える作業をExcelやWord感覚で ⾏うことができます。

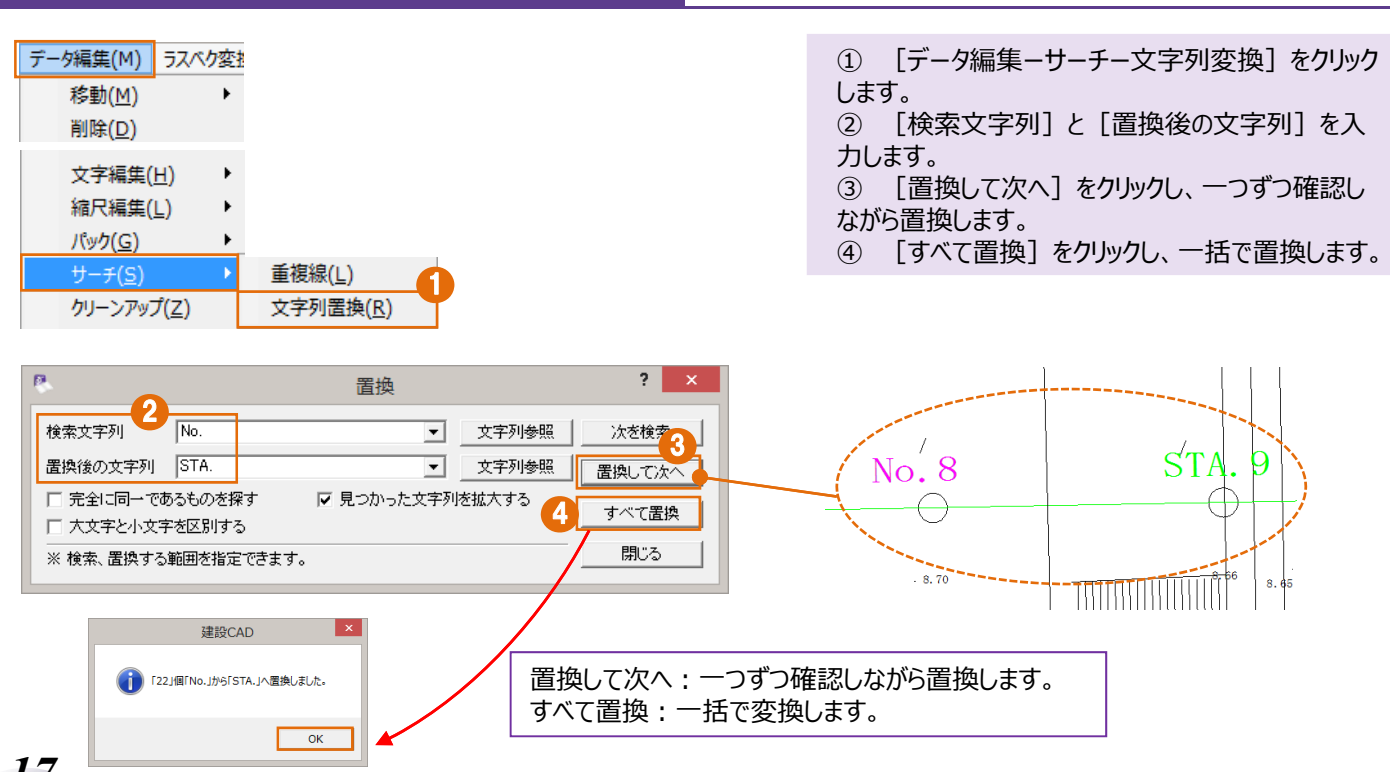

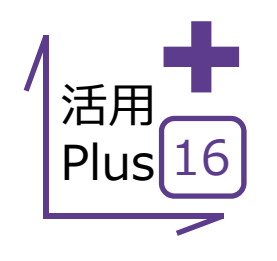

**■ ⽂字連結**

## **⽂字連結・⽂字分解・⽂字整列**

もらったデータを開いてみたら、旗上げの⽂字が分解されてバラバラ。 簡単にくっつけられたら編集の手間がぐっと減るのに・・そんな方は必見です! 文字の連結から分解、文字同十の整列まで、建設CADなら自由自在!

> メリット: バラバラに分解された文字も2クリックで元通り! 編集の手 間が大幅に削減します!

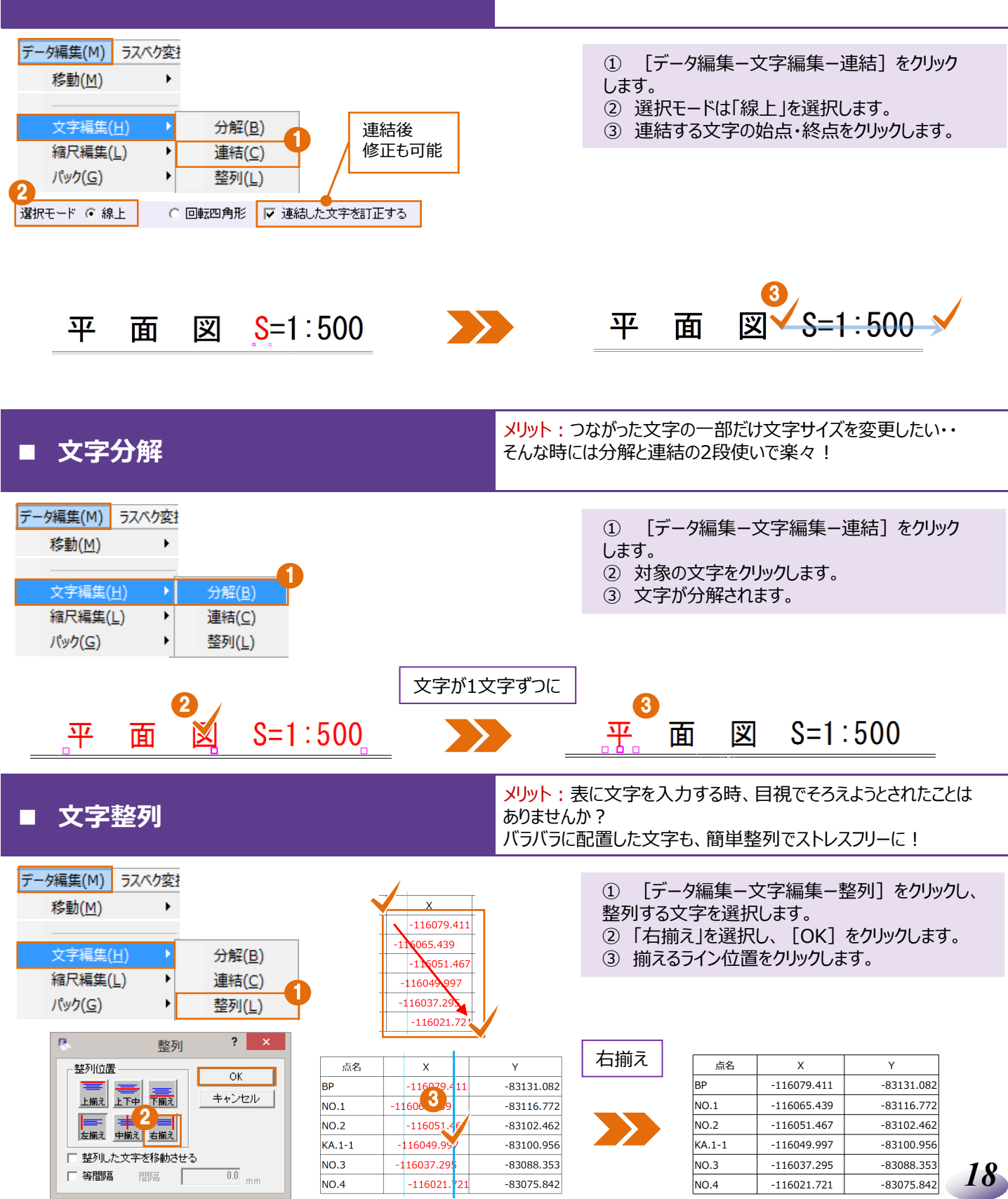

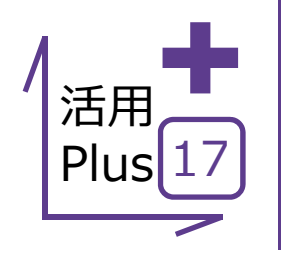

## **ページタブ操作**

·般的にCADデータは、1図面1ファイルです。 建設CADはExcel感覚で、複数枚の図⾯をページ管理できます。 編集もページの切り替えだけでできるので効率よく作業が進められます。

**■ ページタブ操作**

メリット:建設CADでは、100ページまで作成が可能。図面データを 一括で管理できます。複写・移動もページをまたいで簡単編集!

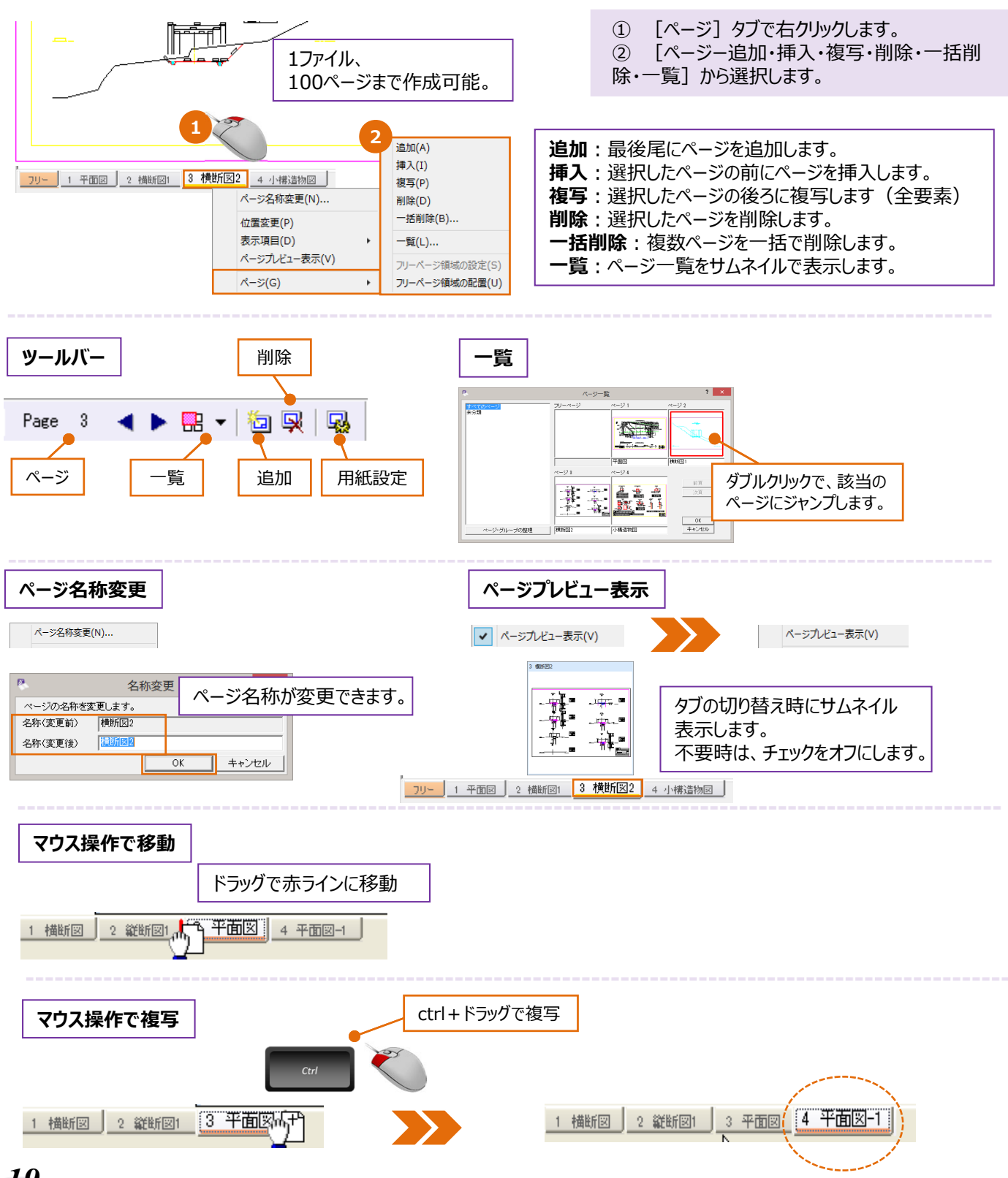

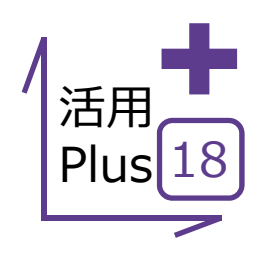

# **計測コマンド**

取り込んだ図面を編集していたら、距離が合わない! 今までの作業がやり直し・・・という経験はありませんか。 最初に距離や座標を計測することで、手戻りなく作業が進められます。

## **■ 計測コマンド**

メリット:距離や面積、座標などの計測はもちろん、計測結果は 図面上に配置もできるので、確認から図化まで最短で行うことが できます。

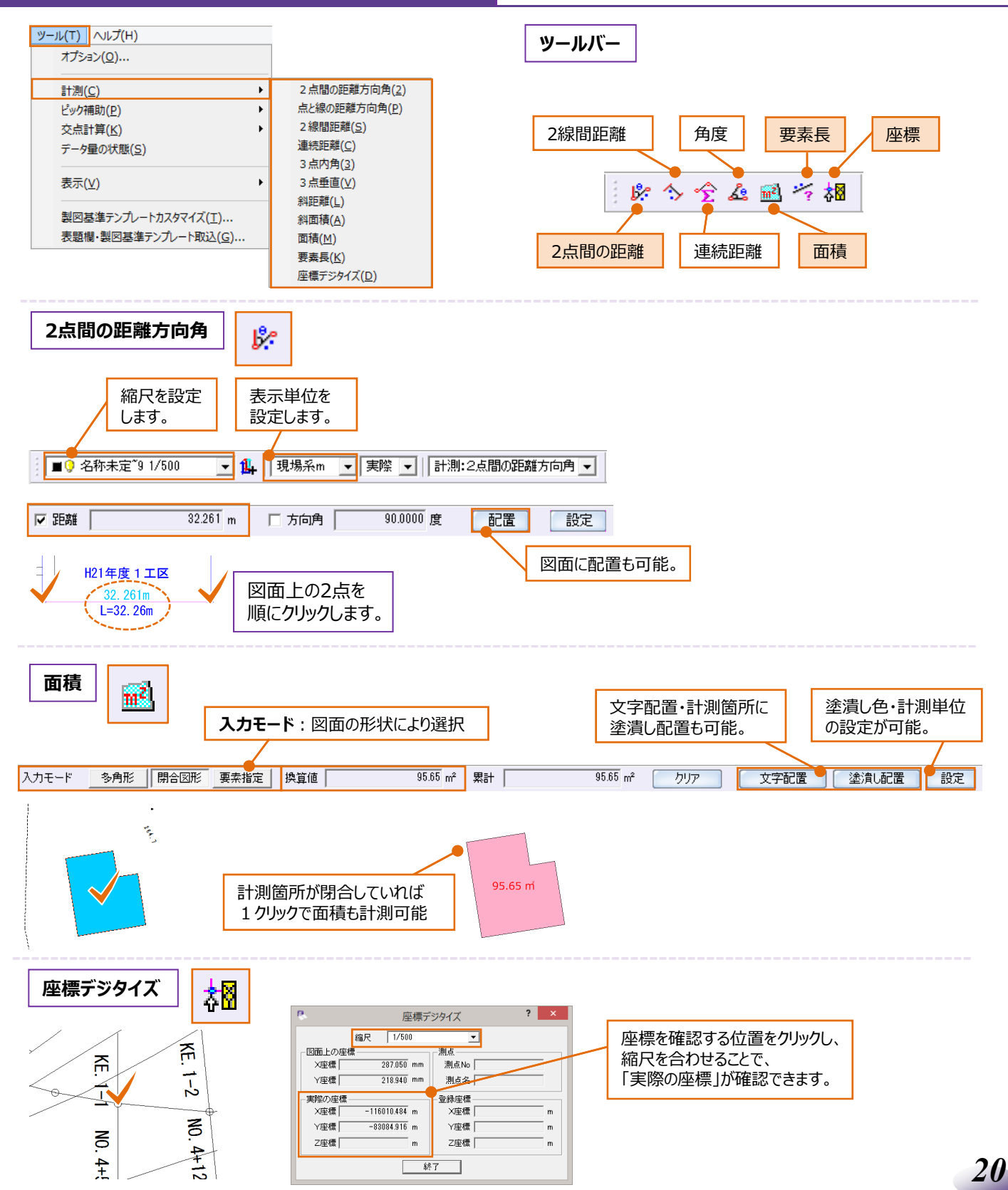

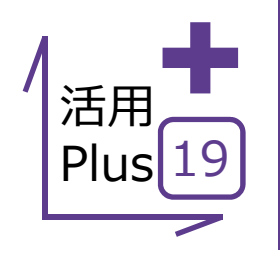

# 基本だけでは物足りない方へPlusOne<sup>+</sup>

計測コマンドの要素長では、線や円弧はもちろん、クロソイド曲線から自由曲線まで長さの計測が可能です。 もちろん、任意点間も計測できるから活用の幅は無限大! ここでは、求積表や面積計算書の作成が可能なオプションプログラム「面積計算」についてもご紹介いたします。

■ **計測コマンド (要素長)** スページャンプリー ブリット:単曲線やクロソイド曲線の全体、任意点間が計測できる<br>■ **計測コマンド (要素長)** スページので、施工区間や敷設区間などの算出が容易に行えます。

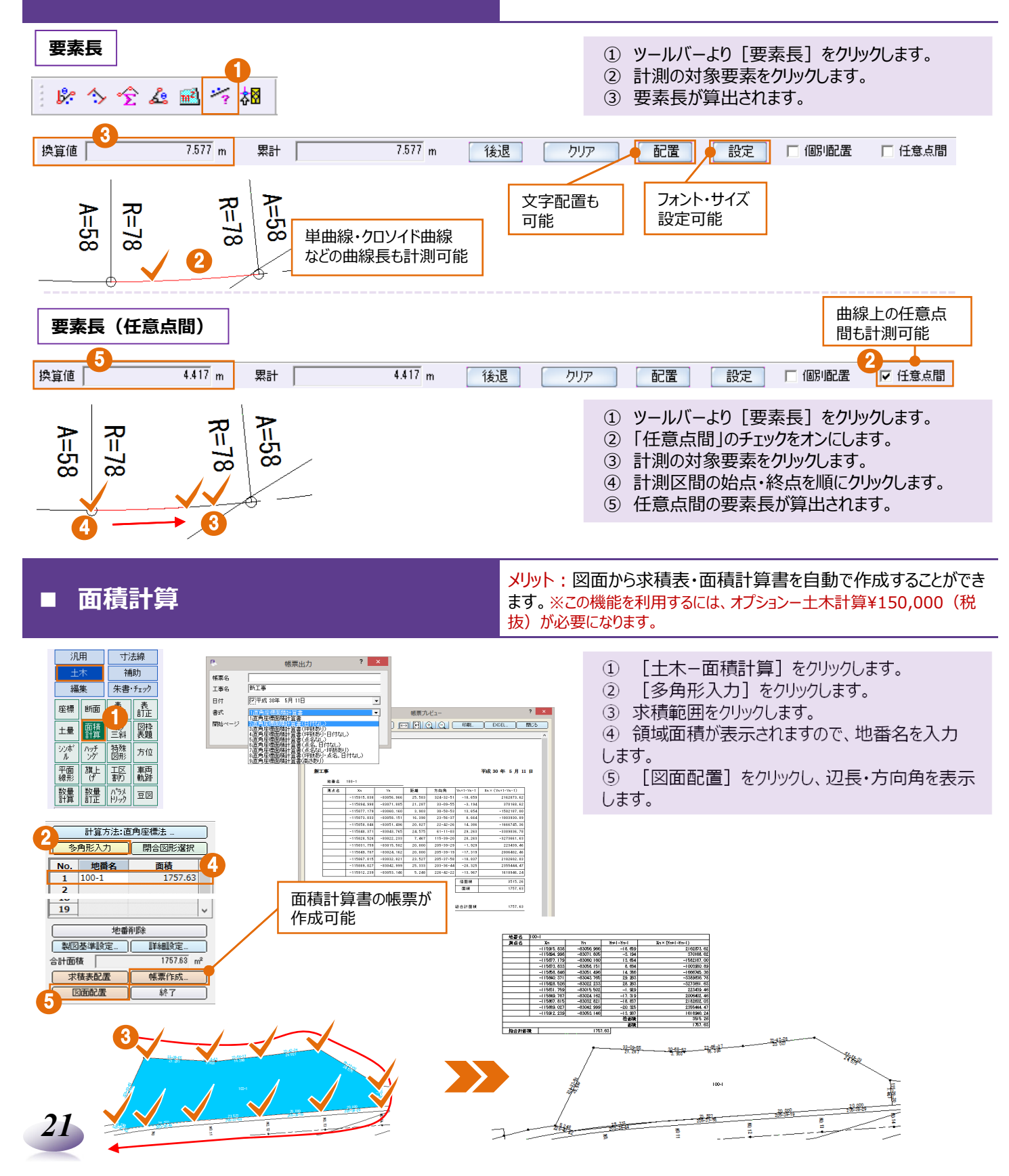